<span id="page-0-0"></span>Miguel Ortuño Escuela Técnica Superior de Ingeniería de Telecomunicación Universidad Rey Juan Carlos

Septiembre de 2022

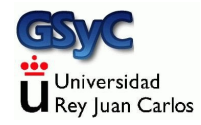

© 2022 Miguel Angel Ortu˜no P´erez. Algunos derechos reservados. Este documento se distribuye bajo la licencia Atribución-CompartirIgual 4.0 Internacional de Creative Commons, disponible en

<https://creativecommons.org/licenses/by-sa/4.0/deed.es>

<span id="page-2-0"></span>Markdown es un lenguaje de marcado ligero

- Creado por John Gruber y Aaron Swartz en 2004
- Sintaxis muy sencilla, fácil de escribir a mano con un editor de texto plano
- No intenta reemplazar a lenguajes de marcado más potentes como HTML, Latex, PostScript, DocBook, etc
- Muy popular en la actualidad para entornos donde se desea una cierta *maquetación* del texto, no muy exigente: foros, blogs, mensajería instantánea, documentación de código fuente, ficheros readme, documentos internos, manuales de usuario online, etc

# Herramientas para Markdown

- El texto en Markdown se puede leer tal cual o se puede usar alguna herramienta para generar HTML o PDF a partir de él, como:
	- Grip, una herramienta muy sencilla para generar html desde markdown
		- <https://github.com/joeyespo/grip>
	- Pandoc, una herramienta muy potente que convierte documentos desde y hasta múltiples formatos (Markdown, Html, epub, docbook, LaTex, RTF, ODT, ...) <https://pandoc.org/>
- También hay herramientas que facilitan su edición
	- Aplicaciones completas de escritorio como Abricotine, Remarkable o ReText
	- Plugins para editores como Atom, Vim o Visual Studio Code
	- **Editores online como GitBook**

Aquí recomendaremos Pandoc o Abricotine

# Variantes de Markdown

- La definición inicial del lenguaje era bastante informal, con muchas imprecisiones. Herramientas muy variadas lo fueron incorporando, cada una con interpretaciones y extensiones ligeramente distintas en los aspectos no básicos
- Hay por tanto muchas variantes de Markdown. Tal vez el intento de normalización más extendido es GFM (GitHub Flavored Markdown, año 2017)
- Los saltos de línea *ordinarios* se ignoran. En el momento del rendering, la línea se rompe por donde donde corresponda
- Para hacer un párrafo (punto y aparte) es necesario escribir al menos una línea en blanco
- Para forzar un salto de línea, se pueden escribir dos espacios antes del salto de línea
	- Esto es problemático porque es invisible. Muchas herramientas admiten escribirlo en html: <br>

# Secciones en el texto

```
# Encabezado nivel 1 (Sección)
## Encabezado nivel 2 (Subsección)
( \ldots )###### Encabezado nivel 6 (Sub-sub-sub-sub-sub-sección)
```
Es necesario dejar un espacio entre la almohadilla y el título

# Cursiva, negrita, enlaces

Cursiva

- Una barra baja al comienzo y final del texto a resaltar \_ejemplo cursiva\_
- O bien un asterisco al comienzo y al final del texto a resaltar \*ejemplo cursiva\*

Negrita

- Dos barras bajas al comienzo y final del texto a resaltar \_\_ejemplo negrita\_\_
- O bien dos astericos al comienzo y al final del texto a resaltar \*\*ejemplo negrita\*\*

Enlaces

● Descripción del enlace, entre corchetes, seguido de la URL, entre paréntesis

[Universidad Rey Juan Carlos](https://urjc.es)

# **Imágenes**

Se pueden añadir imágenes con la misma sintaxis que los enlaces, pero añadiendo una admiración. Esta es una extensión GFM que no soportan todas las herramientas

**•** Fichero en una dirección web

![Logo de la URJC](https://gsyc.urjc.es/~mortuno/urjc.gif)

- Fichero en un trayecto absoluto de mi ordenador ![Pantallazo 1](/home/jperez/fotos/pantallazo01.png)
- Fichero en el mismo directorio que el documento actual ![Pantallazo 2](pantallazo02.png)
- Fichero en un subdirectorio del directorio actual

![Pantallazo 3](images/pantallazo03.png)

Posiblemente esto es lo más recomendable: escribir el fichero en un subdirectorio llamado images dentro del directorio donde está el documento. Observa que NO es

![Pantallazo 3](/images/pantallazo01.png)

La barra antes del directorio indicaría un trayecto absoluto

## Listas sin ordenar

Se crean con un guión seguido de un espacio

- Sota
	- Sota de espadas
	- Sota de oros
- Caballo

La figura del caballero, generalmente llamado \*caballo\* es una peculiaridad de la baraja española que sustituye a la figura de la reina que aparece en la mayoría de las restantes barajas. Son cuatro:

- Caballo de oros

- ...

- Para hacer sublistas, añadimos indentación. Basta con hacerlo en la primera línea del párrafo. También usamos indentación para que el párrafo pertenezca a un elemento de la lista y no sea un párrafo distinto. Es necesario escribir el mismo número de espacios que en la línea que abrió ese nivel
- En vez de guiones se pueden usar asteriscos

Se crean como las listas no ordenadas, pero con un número, un punto y un espacio

- 1. Análisis
- 1. Diseño
- 1. Codificación
- 1. Prueba

El número que escribamos es irrelevante. Puede ser una secuencia correcta como 1,2,3, todo unos, números fuera de secuencia...

# Código

- Código dentro de una línea Se escribe entre comillas invertidas. (la comilla a la derecha de la letra P). Ejemplo: Ejecuta la orden `ls -l`
- Bloques de código
	- Apertura:Tres comillas invertidas. Se puede a˜nadir el nombre del lenguaje
	- Cierre: Tres comillas invertidas
	- Propio de Github Markdown, no siempre disponible
	- ```python
	- #!/usr/bin/env python3

```
def main():
     return
if __name__ == "__main__":
     main()
\overline{\phantom{a}}
```
### En GFM también se pueden crear tablas

Hora | Lunes | Martes | Miércoles ---|-------|--------|------ 9:00 | Tal | Tal | Cual 11:00| Esto | Lo otro | Más allá

# Generación de HTML

Fichero Markdown de ejemplo

[https://gsyc.urjc.es/˜mortuno/md/ejemplo.md](https://gsyc.urjc.es/~mortuno/md/ejemplo.md.html) Conversión a HTML con pandoc, sin plantilla de estilo

pandoc -s ejemplo.md -o ejemplo\_no\_css.html

Resultado:

• https://gsyc.urjc.es/~mortuno/md/ejemplo\_no\_css.html Es usable pero bastante feo. Mejora mucho con la hoja de estilos de pandoc

pandoc -s -c pandoc.css ejemplo.md -o ejemplo\_css\_01.html

Resultado:

[https://gsyc.urjc.es/˜mortuno/md/ejemplo](https://gsyc.urjc.es/~mortuno/md/ejemplo_css_01.html) css 01.html

En Internet encontraremos muchas otras hojas de estilo css. Por ejemplo esta: <https://gist.github.com/killercup/5917178> Resultado:

[https://gsyc.urjc.es/˜mortuno/md/ejemplo](https://gsyc.urjc.es/~mortuno/md/ejemplo_css_02.html) css 02.html

Lo más sencillo es dejar los ficheros css en el mismo directorio que el fichero md. Puedes obtenerlos desde estos enlaces: [css de](https://gsyc.urjc.es/~mortuno/pandoc.css) [pandoc,](https://gsyc.urjc.es/~mortuno/pandoc.css) [css de killercup](https://gsyc.urjc.es/~mortuno/md.css)

# Otras opciones de pandoc

- Añadiendo a pandoc la opción --toc se crea una tabla de contenidos al principio el documento (un índice)
- Pandoc dará un *warning* porque nuestro documento no tiene título. En Markdown no hay forma estándar de incluir metainformación al documento, pero muchas herramientas soportan el formato de YAML para metadatos, justo al pricipio del documento

```
---
title: Introducción al formato Markdown
---
```

```
Ejemplo:
fpi practica 08.md
practica_08_css_01.html
practica_08_css_02.html
```
## Este script facilita el uso de pandoc

#!/bin/bash

```
# Leave uncomented the style sheet that you prefer
#TEMPLATE=md.css # https://gist.github.com/killercup/5917178
TEMPLATE=pandoc.css
```

```
if test $# -eq 0 || test $# -gt 1
then
    echo "Es necesario indicar un argumento (y solo uno)" >&2
    exit
fi
filename=$(basename "$1")
extension="${filename##*.}"
filename="${filename%.*}"
```
pandoc -s --toc -c \${TEMPLATE} \$1 -o \${filename}.html

- Recibe como argumento un fichero .md (o .tex, entre otros formatos)
- **Genera una versión del documento en HTML**
- Puedes descargarlo aquí: [http://gsyc.urjc.es/˜mortuno/mypandoc](http://gsyc.urjc.es/~mortuno/mypandoc)
- No olvides dejar el .css en el mismo directorio que el .md

Este script usa pandoc para convertir un fichero desde markdown hasta markdown. El formato final no cambia, pero resulta muy útil, porque *limpia* el fichero: líneas homogéneas, estilo homogéneo, etc #!/bin/bash

```
# -s standalone document
# -S typographically smart
if test $# -eq 0 || test $# -gt 1
then
    echo "Es necesario indicar un argumento (y solo uno)" >&2
    exit
fi
filename=$(basename "$1")
extension="${filename##*.}"
filename="${filename%.*}"
if test $extension != md
then
    echo "Es necesario que la extensión sea .md" >&2
    exit
fi
tmp_name=/tmp/${filename}.$$.md
pandoc -s $1 -o ${tmp_name}
mv ${tmp_name} $1
```
Puedes descargarlo aquí: http://gsyc.urjc.es/~mortuno/clean\_md

Una herramienta alternativa a pandoc para convertir ficheros markdown en ficheros HTML es grip

- En ocasiones genera HTML de mayor calidad
- Actualmente no permite insertar css, pero podemos añadirlo nosotros fácilmente, basta añadir un elemento <style> o mejor un <link>

Para instalar grip, ejecutamos (con privilegios de administrador)

sudo apt install grip

Para usarlo:

grip FICHERO\_ENTRADA.md --export FICHERO\_SALIDA.html

# <span id="page-19-0"></span>Referencias

## <https://guides.github.com/features/mastering-markdown/> <https://www.markdownguide.org/basic-syntax/>